### **Hallo zusammen**

Ich habe mir im Verlauf der letzten Woche das ultimative "Jetzt-verstehe-ich-Isobaren-und-Isohypsen"-Tool geschrieben. Also mir gefällt's :-) Ich hoffe, dass auch Euch damit die ganze Sache etwas klarer wird. Das ganze gliedert sich in mehrere Abschnitte (siehe unten).

Als Anregung findet ihr am Schluss (Teil D) das MATLAB-Programm, mit dem ich das ganze gerechnet habe. Wer gerne damit rumspielen möchte, aber das ganze nicht abtippen möchte, kann sich bei mir melden. Ich schicke dann den Source-Code als ASCII.

Versucht doch auch mal, numerisch die Atmosphäre zu untersuchen! Das hier diskutierte MATLAB-Programm soll als Anregung dienen. Es macht viel mehr Spass, die Atmosphäre numerisch oder analytisch zu untersuchen, als bloss "auswendig" zu lernen, was in Skripta steht . Obwohl natürlich mein Skriptum anregend, sympathisch, motivierend, selbsterklärend usw ist :-)

Michael

## **A. Die US-Standard-Atmosphäre**

Gehen wir von einer ruhenden, ungestörten Atmosphäre aus, so sieht das Temperaturprofil wie folgt aus:

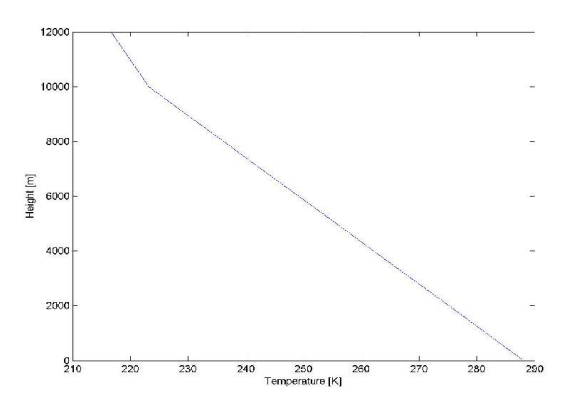

Hier wurde die geometrische Höhe als vertikale Koordinate verwendet. Natürlich können wir das ganze auch mit Druck als Vertikalkoordinate zeichnen:

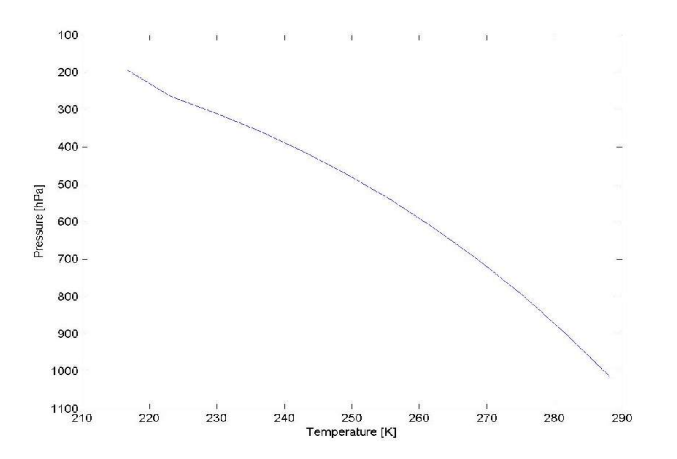

# **B. Druckstörung auf 5000m Höhe**

Jetzt wird's spannend: Wir führen auf 5000m eine Störung im Druckfeld ein. Es handelt sich um eine sinusförmige Störung. Aber das ist nicht wesentlich. Das ganze sieht dann mit der Höhe als vertikaler Koordinate wie folgt aus (in Farbe ist die Temperatur dargestellt):

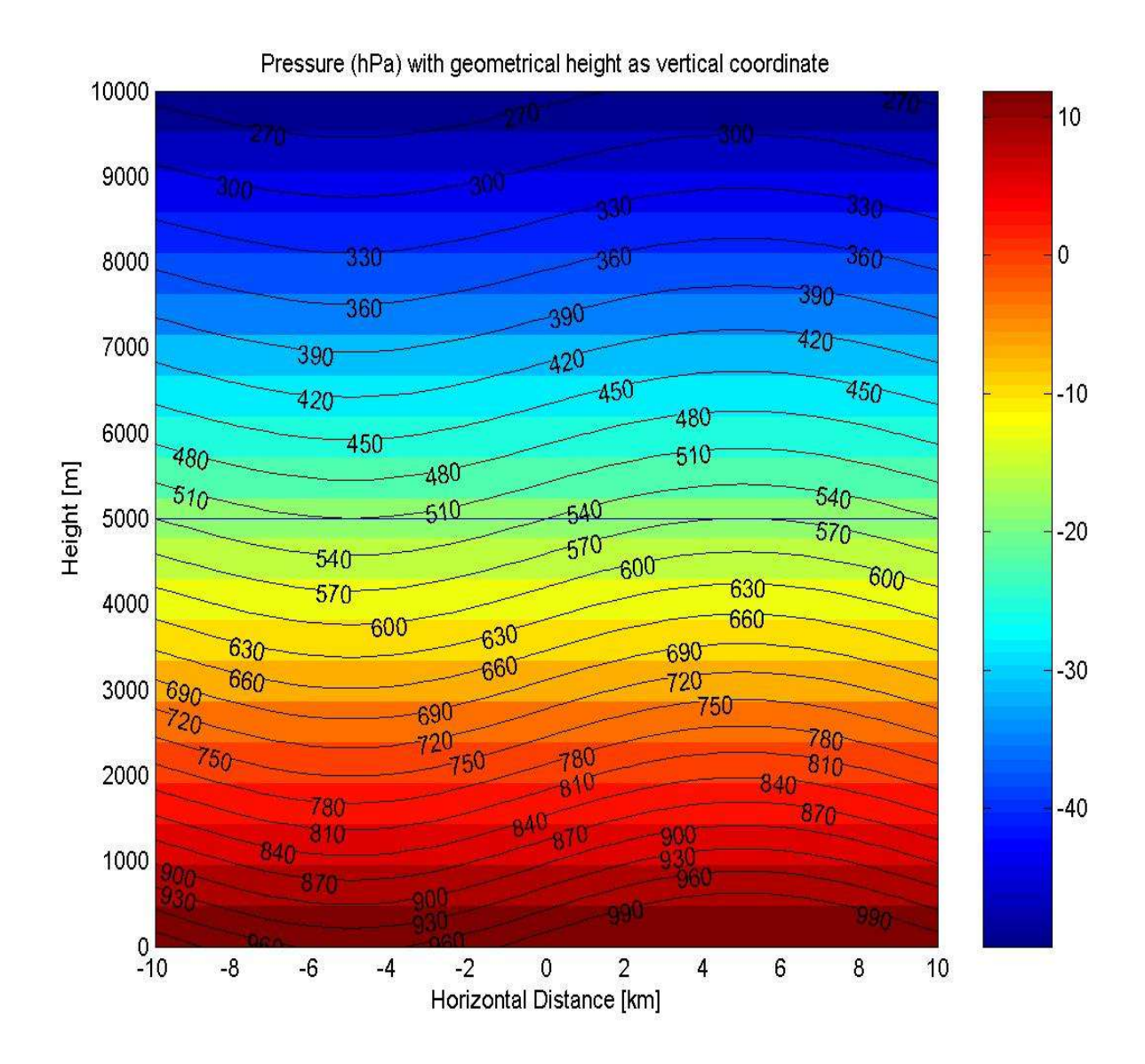

Geht nun von links nach rechts entlang der blauen Höhenlinie bei 5000m. Zuerst nimmt der Druck ab, bis wir bei x=-5km ein Druckminimum erreichen. Dort befindet sich also ein Tiefdruckzentrum. Wenn ihr weiter nach rechts geht, erreicht ihr bei x=5kmein Druckmaximum. Hier befindet sich also ein Hoch.. Beachtet, dass sich in diesem einfachen Fall das Signal bis zum Boden fortsetzt. Dh. Links befindet sich ein Bodentief und recht ein Bodenhoch.

Nun der grosse Gedankenschritt: Wir transformieren das obige Bild so, dass der Druck als vertikale Achse erscheint. Genau das macht mein kleines MATLAB-Programm. Das Ergebnis ist:

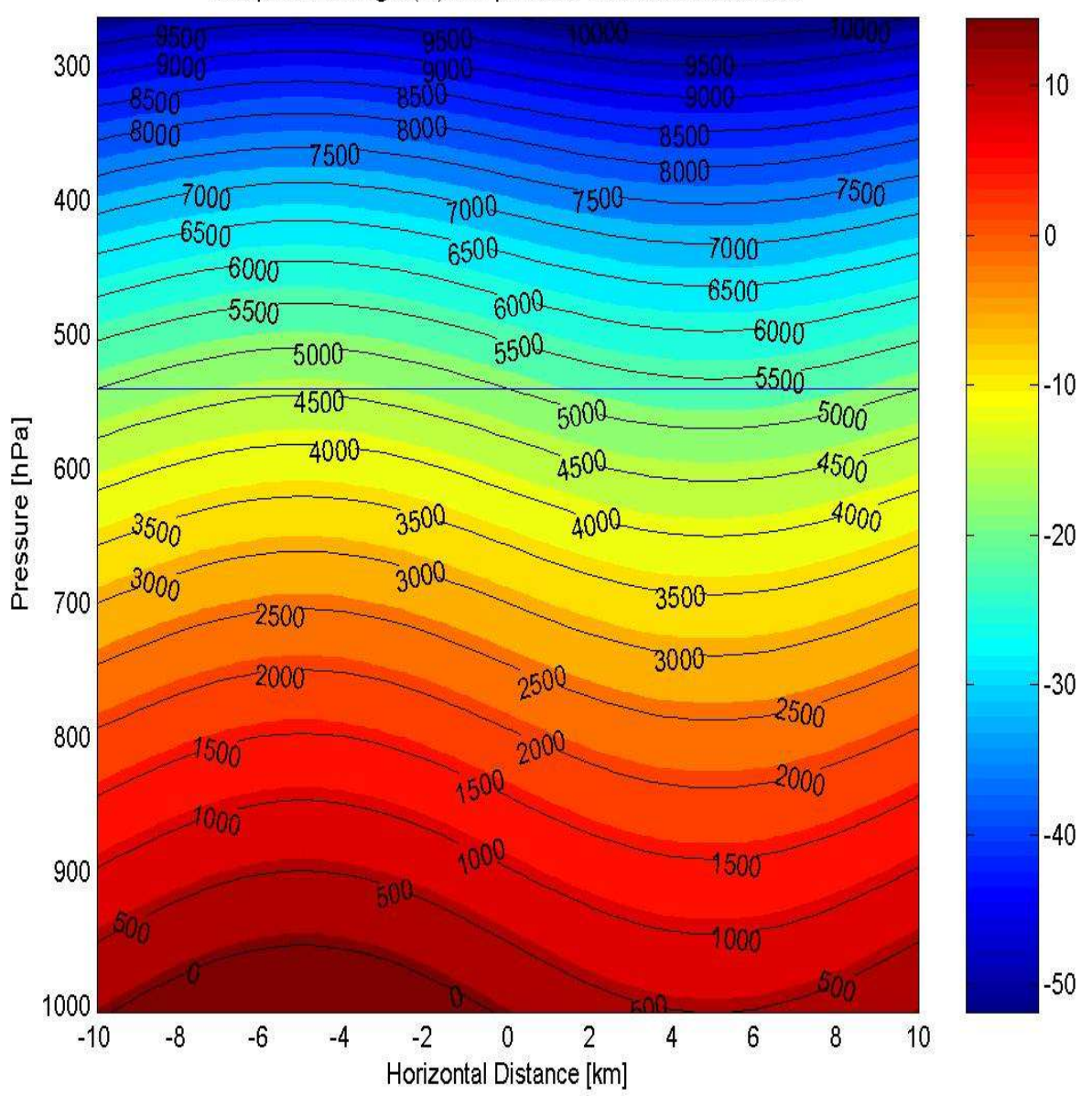

Geopotential height (m) with pressure as vertical coordinate

Links ist jetzt also die Höhe in hPa angegeben. Die geopotentielle Höhe ist jetzt gezeigt. Wenn ihr nun entlang der Linie auf ca. 550 hPa von links nach rechts folgt, seht ihr folgendes. Zunächst gibt es bei x=-5km ein Minimum der geopotentiellen Höhe. Bei x=5km findet man hingegen ein Maximum in der geopotentiellen Höhe. Schlussfolgerung: Das (linke) Tief hat tiefes Geopotential und das (rechte) hoch ein hohes Geopotential.

### **C. Der Einfluss einer Temperaturanomalie**

Oben habt ihr den Einfluss einer Druckstörung gesehen. Das Temperaturfeld war allerdings ungestört die US-Standardatmosphäre. Jetzt soll die Druckstörung verschwinden. Aber wir führen auf 5000m eine Temperaturanoamlie ein. Um das ganze sehr klar zu machen, handelt es sich um eine unrealistisch grosse Störung. Aber prinzipiell ist's ok:

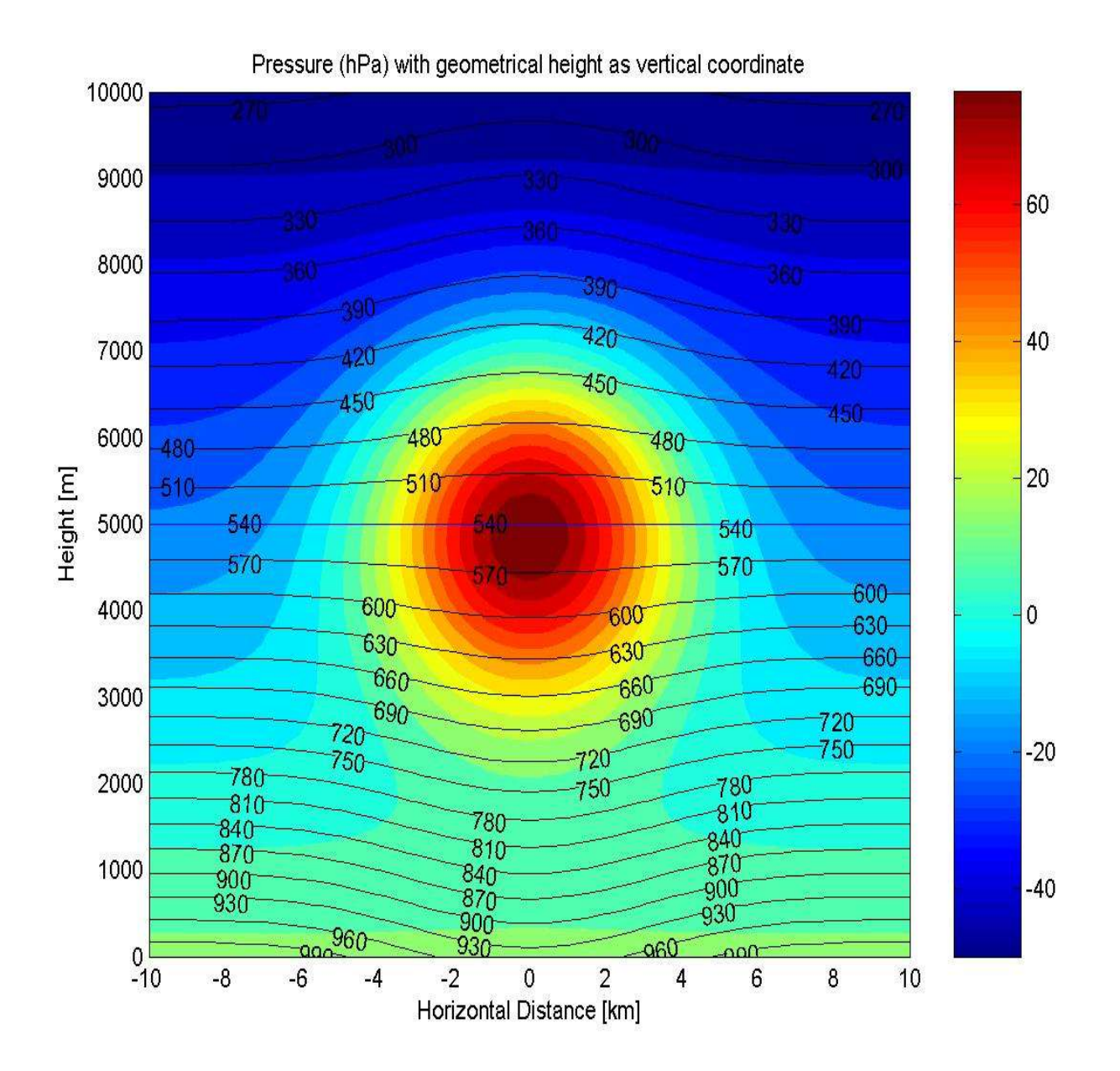

Die starke positive Temperaturanomalie führt dazu, dass die Isobaren "auseinandergedrückt" werden. In der Mitte ist der Abstand zwischen der 780 hPa und der 450 hPa Isobaren grösser als am Rand. Man sagt: Die relative Topographie 450 hPa-780hPa nimmt grosse Werte an.

Ihr ahnt, was jetzt kommt. Wir transformieren das ganze in ein Koordinatensystem, bei der die vertikale Achse durch den Druck gegeben ist. Hier ist's:

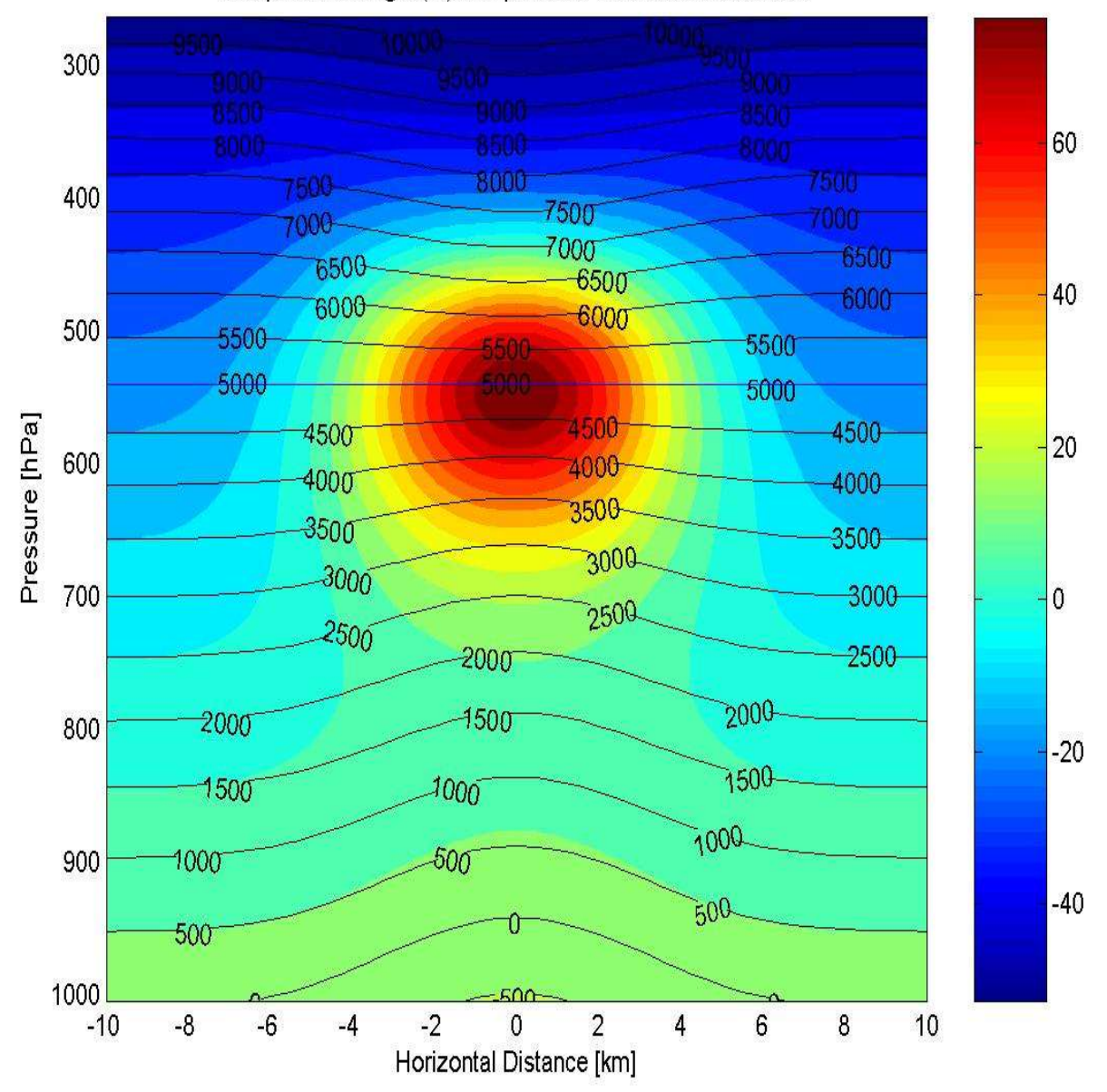

Geopotential height (m) with pressure as vertical coordinate

### D. **Das MATLAB-Programm**

% Michael Sprenger, Autumn 2005

% -------------------------------------------------------------- % Parameters % --------------------------------------------------------------

% Define US standard atmosphere (taken from Holton) data =  $\begin{bmatrix} 0 & 288.15 & 1013.25 \end{bmatrix}$  1000 281.65 898.74; 2000 275.15 794.95;<br>3000 268.65 701.08; 3000 268.65 4000 262.15 616.40;

 5000 255.65 540.19; 6000 249.15 471.81; 7000 242.65 410.06; 8000 236.15 355.99; 9000 229.65 307.42; 10000 223.15 264.36; 12000 216.65 193.30]; us  $atmo.z=data(:,1);$ us  $atmo.t=data(:,2);$ us  $atmo.p=data(:,3);$ % Some physical constants  $g = 9.81$ ;  $R = 287$ ;  $tzero = 273.15$ ; % Physical grid (zrnange in m, xrange in km, prange in hPa) zrange =  $0:100:10000$ ; prange = spline(us\_atmo.z,us\_atmo.p,max(zrange)):10:spline(us\_atmo.z,us\_atmo.p,min(zrange)); xrange =  $-10:0.5:10$ ;  $nx = size(xrange, 2)$ ;  $nz = size(zrange, 2);$  $np = size(prange, 2);$ % Create the grid and calculate US standard atmosphere on it  $[x,z]$  = meshgrid(xrange,zrange);  $p = zeros(nz, nx);$  $t = zeros(nz,nx);$ for  $i=1:nx$  $p(:,i)=spline(us atmo.z,us atmo.p,zrange)$ ';  $t(:,i)$ =spline(us atmo.z,us atmo.t,zrange)'; end % -------------------------------------------------------------- % Specify the pressure and temperature perturbation % -------------------------------------------------------------- % Height of the pressure perturbation (m) zref =  $5000$ : if ( any(find(zrange==zref)) == 0 ) error('The vertical grid must include the perturbation level'); end % Corresponding height in pressure coordinates (hPA) pref=spline(us\_atmo.z,us\_atmo.p,zref)'; % Define the pressure perturbation (in hPa) amplitude  $= 0$ : pturb = amplitude \*  $sin(2 * pi * xrange/(max(xrange)-min(xrange)))$ ;  $%$  Define the temperature perturbation (in K) amplitude  $= 100$ ; scalex  $= 0.2*(max(xrange)-min(xrange));$ 

```
scalez = 0.2*(max(zrange) - min(zrange));
tturb = amplitude * exp(-(x/scalex).^2-((z-zref)/scalez).^2 );
t = t + \text{turb};
% --------------------------------------------------------------
% Integrate the hydrostatic equation
% --------------------------------------------------------------
iref=find(zrange==zref);
% Integrate the hydrostatic equation upwards
p(iref,:)= 100*(pturb+p(iref,:));for i=iref+1:nzdz = z(i,:) - z(i-1,:);p(i,:)=p(i-1,:) .* ( 1 - g./(R .* t(i-1,:)) .* dz );
end
% Integrate the hydrostatic equation downwards
for i=iref-1:-1:1dz = z(i+1,:) - z(i,:);p(i,:)=p(i+1,:) .* ( 1 + g/(R .* t(i+1,:)) .* dz );
end
% Units in hPa
p = 0.01 * p;
% --------------------------------------------------------------
% Output
% --------------------------------------------------------------
% Geometrical height as vertical coordinate
figure(1):
[C,h]=contourf(xrange,zrange,t-tzero,20);
for i=1: length(h)set (h(i),'EdgeColor','none');
end
hold on
spacing=0:30:1000;
[C,h]=\text{contour}(xrange,zrange,p,spacing,k');clabel(C,h,spacing)
hold off
xlabel('Horizontal Distance [km]');
ylabel('Height [m]');
line([min(xrange),max(xrange)],[zref,zref]);
title('Pressure (hPa) with geometrical height as vertical coordinate')
colorbar;
% Transform to pressure as vertical coordinate
hz = z;
ht = t;
z=zeros(np,nx);
t = zeros(np,nx);
for i=1:nx
```

```
z(:,i)=spline(p(:,i),hz(:,i),prange)';
  t(:,i)=spline(p(:,i),ht(:,i),prange)';
end
% Ouput
figure(2);
[C,h]=contourf(xrange,prange,t-tzero,20);
for i=1: length(h)set (h(i),'EdgeColor','none');
end
hold on
spacing=-500:500:15000;
[C,h]=contour(xrange,prange,z,spacing,'k');
clabel(C,h,spacing)
hold off
xlabel('Horizontal Distance [km]');
ylabel('Pressure [hPa]');
line([min(xrange),max(xrange)],[pref,pref]);
set(gca,'YDir','reverse') 
title('Geopotential height (m) with pressure as vertical coordinate')
colorbar
```